# **web style guide**

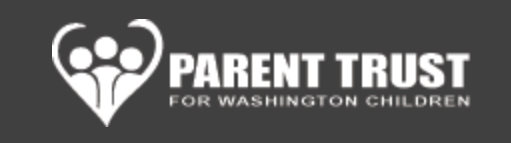

# using the company logo

Logo was slightly modified, gradient removed, fonts straightened. Refer to "**PT\_logo.ai**" for the logo layered file.

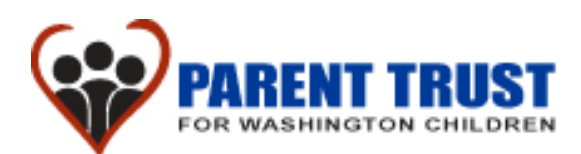

As general rules:

- Never stretch logo only vertically or only horizontally as to lose it's aspect ratio. When scaling logo make sure it's done so logo keeps its proportionality.
- Never change logo colors. Colors are part of the brand and shouldn't be touched, even if it's to lighter or darker tones of the same color.
- Never change logo fonts
- Maintain at least ½in margin around logo from any other object or text.
- Logo is already being used in its smallest size on the website. Do not use it at smaller sizes, "for Washington Children" won't be readable.

## top bar

For detailed information view "**Homepage Specs**" and "**Second Page Specs**" at the end of this document. Refer to "**search\_bar.psd**" (layered file) to makes changes to the Search Bar image.

## footer

For detailed information view "**Homepage Specs**" at the end of this document.

### color palette

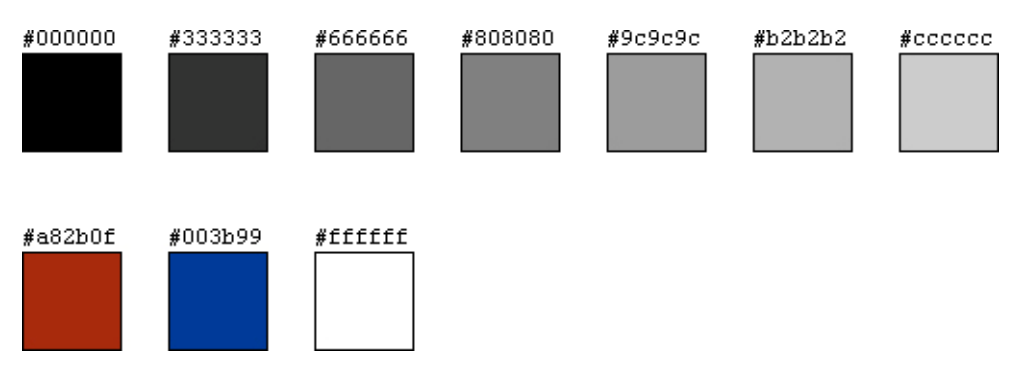

Do not add any more colors to this palette.

For detailed information view "**Homepage Specs**" and "**Second Page Specs**" at the end of this document.

# typography

Two font families are used:

- Verdana
- Zurich

For detailed information view "**Homepage Specs**" and "**Second Page Specs**" at the end of this document.

#### **Alert headers**

It's OK to use RED (HEX #A82B0F) on H3 headers to emphasize announcements, news, or events. **See Figure 1**.

#### **Main nav**

Refer to "**main\_nav.psd**" (layered file) to change or save new buttons for the Main Nav.

#### **Quotes**

- Refer to "**quote\_home.psd**" (layered file) to change or save new quotes for the Homepage.
- Refer to "**quotes.psd**" (layered file) to change or save new quotes for the Inside Pages.

# left grey column

For detailed information view "**Homepage Specs**" and "**Second Page Specs**" at the end of this document.

Always use a dotted white line (1px width) to separate content in this column, be it secondary nav, quotes, notes, link groups (as quick links "I'M LOOKING FOR…"), donating button, specific announcements. **See Figure 1**.

The rule is: group what should be grouped and then separate these groups by a dotted white line.

## images and media

For detailed information view "**Homepage Specs**" and "**Second Page Specs**" at the end of this document.

#### **Homepage rotating images**

- Refer to "**homepage\_image.psd**" (layered file) to save new images for the Homepage.
- Note that dotted frame is included in final JPG.
- Close‐ups of people will look better here. We are going for impact. Choose happy families, happy children, etc.

#### **Photos within content area**

- Photos displayed within content area should be stacked up vertically with 1 line of space between then.
- Not OK to display side by side, as there's not space for such layout. Please cut images to size 288 x 201 pixels.
- **See Figure 1**.

#### **Below "search bar" images**

- **Every page should have an image in this space**
- As a general rule, each secondary nav session (and everything below it) will have the same image. See example below:
- o Parenting Advice (image 1)
	- Parenting Tips (image 1)
	- Have a Plan for Parenting (image 1)
	- **Family Fun Ideas (image 1)**
- o Education & Support (image 2)
	- **Telephone Support & Resources (image 2)**
	- **EXPECTANT & New Parent Programs (image 2)**
	- Child & Teen Programs (image 2)
	- Community & In-home Programs (image 2)
	- **Program Registration (image 2)**
- o Community Resources (image 3)
- At this time photos do not randomly rotate, as explained above. They relate to the session they are displayed in. In the future, it's OK to change this rule and have them rotating randomly, each page having a completely different image in this are.
- Refer to "**search\_bar\_image.psd**" (layered file) to save new images to the below the Search Bar area.
- **E** Size of images: 350 x 62 pixels.

# digital original files

All files referred to in this document will be included in the same ZIPPED folder in which this Style Guide will be delivered to Parent Trust.

## css styles

#### **Left Column**

h3: color: #003b99; (blue) Everything else is gray Supports: links, lists and paragraphs

#### **Main Content**

h2: Main heading h3: Sub‐heading p: standard gray text a: blue links img: 20px padding around the image

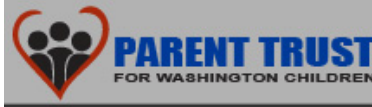

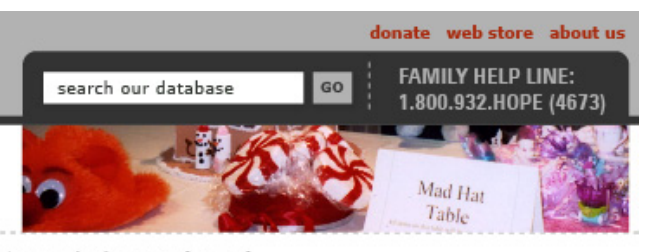

#### **FOR FAMILIES OUR PROGRAMS SUPPORT US**

**Parent Trust for Washington Children's** events bring community members together. In celebration and support of families in our state, we can all make a difference.

#### **UPCOMING EVENT**

Taste of Spring 2008 May 15

#### I'M LOOKING FOR...

Morbi erat donec Etiam posuere etiam Adipiscing elit diafano Semper quam assinus Tincidunt lacinia eretus Querere man maravio Porttitor vitae perais Dolor sit amet vindict Consectetuer solano is Adipiscing elit quereres home  $>$  about us  $>$  events  $>$  recent event

#### **Recent Event**

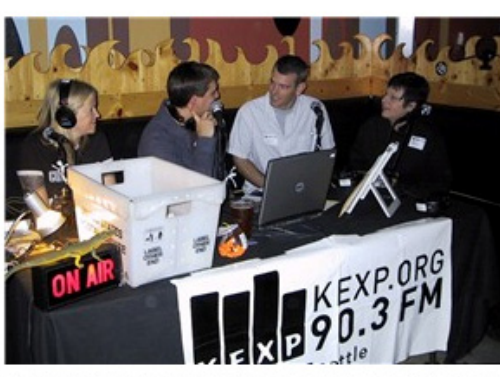

Jim and Paula get interviewed by DJs Hannah and Abe6-8PM

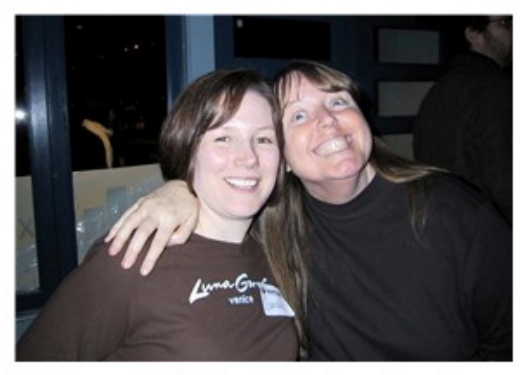

Fun Times at High Dive with Linda and Sarah!

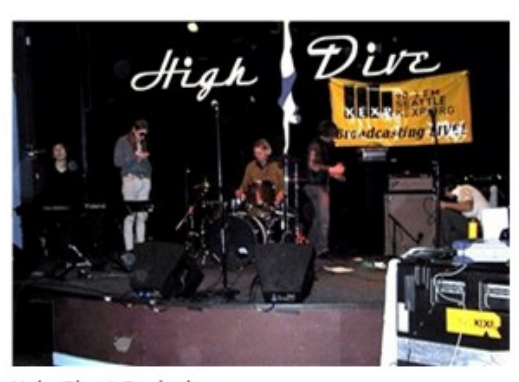

Holy Ghost Revival warms up.

TERMS OF USE | SITE MAP | PRIVACY | CONTACT

CONTENT COPYRIGHT @ 2008, PARENT TRUST FOR WASHINGTON CHILDREN. ALL RIGHTS RESERVED.

Figure 1, above.

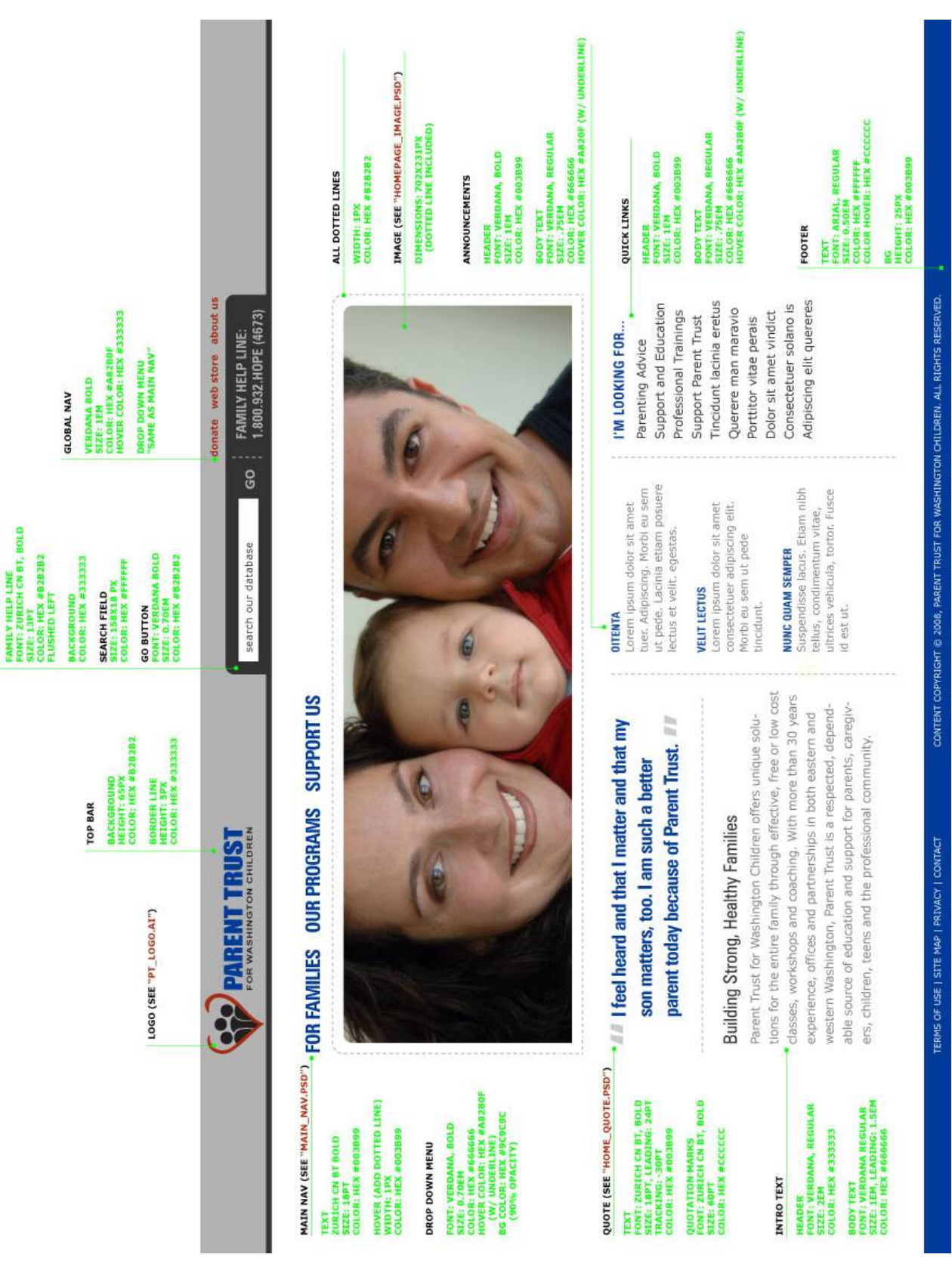

SEARCH AREA (SEE "SEARCH\_BAR.PSD")

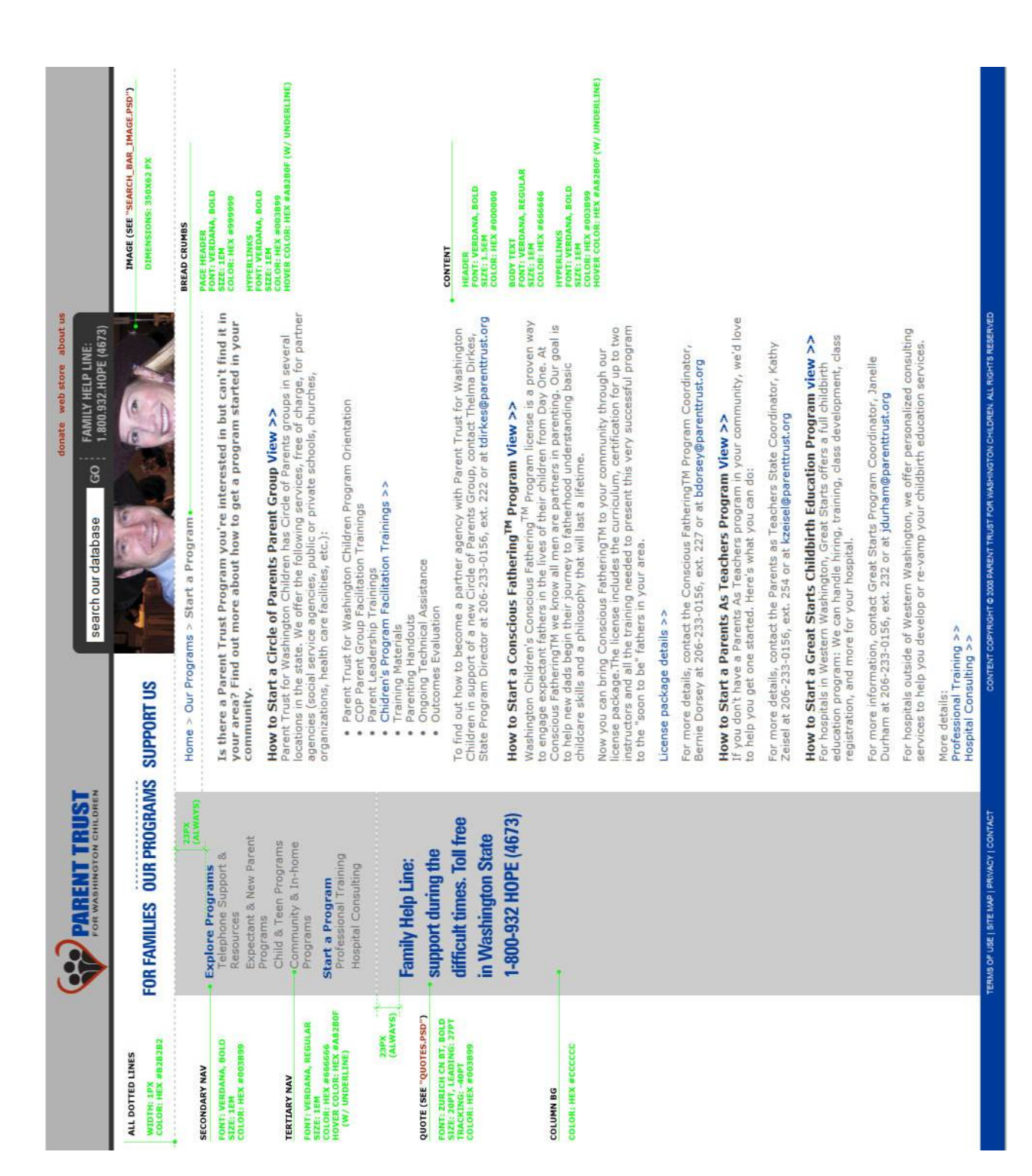

Second Page Specs, above.